### **Container Guard Security**

## **Best Practices**

**Issue** 02 **Date** 2021-06-04

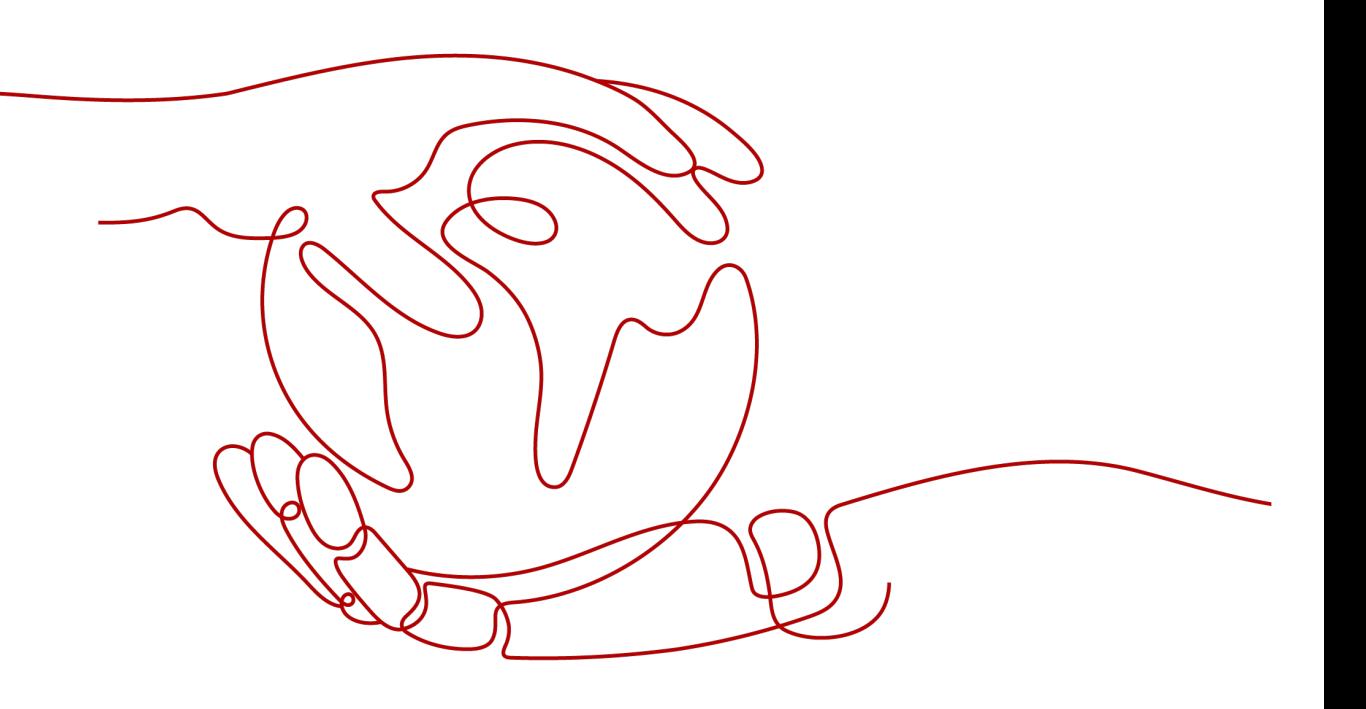

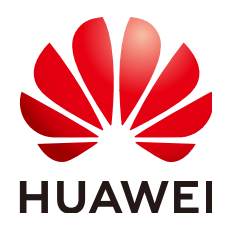

#### **Copyright © Huawei Technologies Co., Ltd. 2022. All rights reserved.**

No part of this document may be reproduced or transmitted in any form or by any means without prior written consent of Huawei Technologies Co., Ltd.

#### **Trademarks and Permissions**

**ND** HUAWEI and other Huawei trademarks are trademarks of Huawei Technologies Co., Ltd. All other trademarks and trade names mentioned in this document are the property of their respective holders.

#### **Notice**

The purchased products, services and features are stipulated by the contract made between Huawei and the customer. All or part of the products, services and features described in this document may not be within the purchase scope or the usage scope. Unless otherwise specified in the contract, all statements, information, and recommendations in this document are provided "AS IS" without warranties, guarantees or representations of any kind, either express or implied.

The information in this document is subject to change without notice. Every effort has been made in the preparation of this document to ensure accuracy of the contents, but all statements, information, and recommendations in this document do not constitute a warranty of any kind, express or implied.

## **Contents**

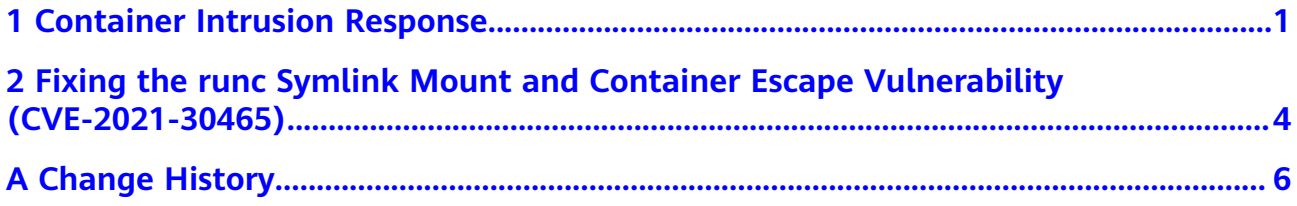

# <span id="page-3-0"></span>**1 Container Intrusion Response**

Container Guard Service (CGS) can detect escapes, high-risk system calls, abnormal processes, abnormal files; and can check the container environment. After the alarm notification function is enabled, you can receive alarm notification emails and SMS messages sent by CGS when it detects abnormal events.

This document describes the emergency response measures during and after a container intrusion.

#### **Context**

An increasing number of enterprises are using cloud-native technologies, deploying their applications on containers. However, many containers are exposed to attacks. Containers share resources such as OS kernels and storage. If attackers intrude a container, they can exploit vulnerabilities to escape from the container to attack server OS, breach data, or compromise servers. Therefore, you need to take countermeasures immediately when a container intrusion is detected.

#### **Prerequisites**

You have confirmed that the CGS intrusion alarm is true.

#### **Handling a Container Intrusion Emergency**

- **Step 1 [Log in to the management console](https://console-intl.huaweicloud.com/?locale=en-us)**.
- **Step 2** In the upper part of the page, select a region, click  $\equiv$ , and choose **Security & Compliance** > **Container Guard Service**.
- **Step 3** In the navigation pane, choose **Runtime Security**.
- **Step 4** Obtain the container instance name and node name of the intrusion program.

Click a tab (**Escapes**, **High-risk System Calls**, **Abnormal Programs**, **Abnormal Files**, or **Container Environment**) according to the alarm information and check the container instance name and node.

#### **Figure 1-1** Abnormal event list

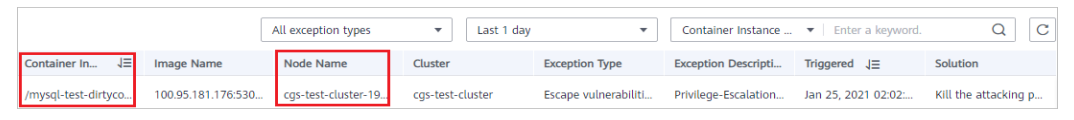

**Step 5** Disconnect the container from the Internet.

For example, use Elastic Load Balance (ELB) to configure an access control policy to allow only specific IP addresses to access the container.

- 1. Click and choose **Network** > **Elastic Load Balance**.
- 2. Find the ELB instance used by the container.
- 3. Click the instance name. Click the **Listeners** tab.
- 4. In the Basic Information area, click Configure Access Control.

#### **Figure 1-2** Configuring access control

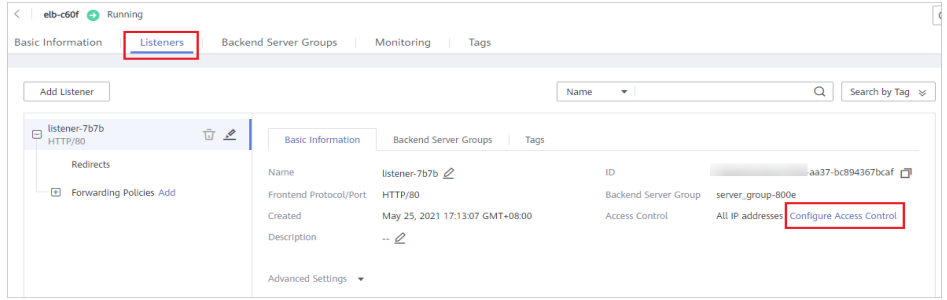

- 5. In the **Configure Access Control** dialog box, add IP addresses to the whitelist.
	- Set **Access Policy** to **Whitelist**.
	- Select an IP address group.
	- Enable **Access Control**.

**Figure 1-3** Configuring the IP address whitelist

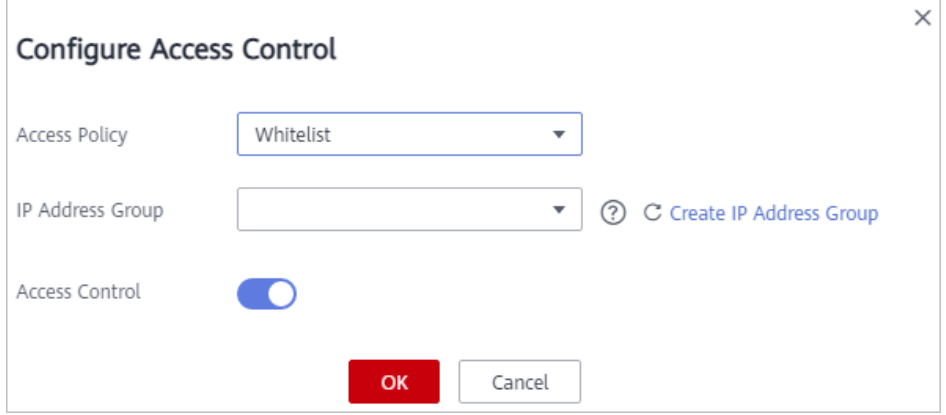

6. Click **OK**.

**Step 6** Stop the container.

For example, remotely log in to the intruded node on the ECS console and stop the container.

- 1. In the navigation pane, choose **Elastic Cloud Server**.
- 2. In the **Operation** column of the **[intruded node](#page-3-0)**, click **Remote Login**. If the login fails, rectify the fault by referring to **[What Should I Do If I](https://support.huaweicloud.com/intl/en-us/ecs_faq/en-us_topic_0105127983.html) [Cannot Log In to My Linux ECS?](https://support.huaweicloud.com/intl/en-us/ecs_faq/en-us_topic_0105127983.html)**

**Figure 1-4** Remote login

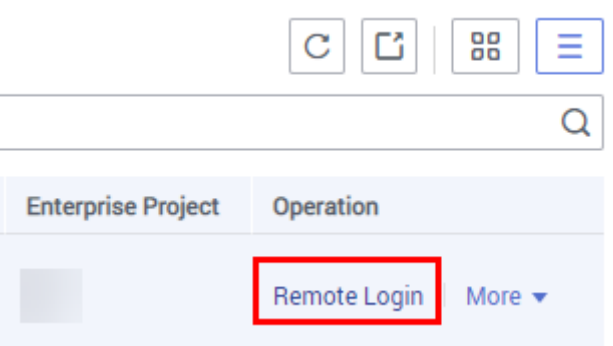

- 3. Run the following command to obtain the ID of the container: **docker ps|grep** Container\_instance\_name
- 4. Run the following command to suspend the container: **docker pause** Container\_ID
- **Step 7** Retain intrusion traces.
	- 1. Run the following command to export the image: docker save *ID* -o *Image\_file.tar*
	- 2. (Optional) Run the following command to export the configuration: **docker inspect**  $ID > Image_$ file.json
- **Step 8** Analyze the attack source.
	- 1. On another node, import the image that was exported from **Step 7.1**. Run the following command:

docker load - *Image file.tar* 

2. Use the imported image to start the new container.

Run the following command:

**docker run -d -it --name** Container\_name Image\_ID **/bin/bash**

3. Contact technical support to query system logs and search for malicious files to locate the intrusion cause and decide emergency response measures.

**----End**

## <span id="page-6-0"></span>**2 Fixing the runc Symlink Mount and Container Escape Vulnerability (CVE-2021-30465)**

#### **Context**

runc is vulnerable to a symlink exchange attack whereby an attacker can request a seemingly-innocuous POD or container configuration that actually results in the host filesystem being bind-mounted into the container (allowing for a container escape). CVE-2021-30465 has been assigned for this vulnerability. Currently, the details and POC of this vulnerability have been disclosed and the risk is high.

If you are a runc user, check your runc version and implement timely security hardening.

#### **Vulnerability ID**

CVE-2021-30465

#### **Vulnerability Name**

runC symlink mount and container escape vulnerability

#### **Scope of Impact**

- Affected versions: runc 1.0.0-rc94 and earlier
- Secure version: runc 1.0.0-rc95

#### **Official Solution**

This vulnerability has been fixed in the latest official version. If your service version falls into the affected range, upgrade it to the latest secure version.

Download address: **<https://github.com/opencontainers/runc/releases>**

#### **Detecting and Fixing the Vulnerability**

CGS can prevent and monitor the escape that exploited this vulnerability.

CGS monitors the status of containers in a cluster in real time, generates alarms for abnormal events, and provides solutions.

● **Check frequency**

Real-time check

**Detection mechanism** 

For details about how the vulnerability is detected, see **[Viewing Container](https://support.huaweicloud.com/intl/en-us/usermanual-cgs/cgs_01_0019.html#section2) [Runtime Security Details](https://support.huaweicloud.com/intl/en-us/usermanual-cgs/cgs_01_0019.html#section2)**.

● **Viewing detection details**

On the **Runtime Security** page, you can check the container escape trend chart and event list (see **Figure 2-1**), and can handle abnormal events based on the solutions provided.

- On the **Container Environment** tab, you can monitor and prevent container escapes.
- On the **Container Escapes** tab, you can monitor container escape behavior.

#### **Figure 2-1** Runtime security

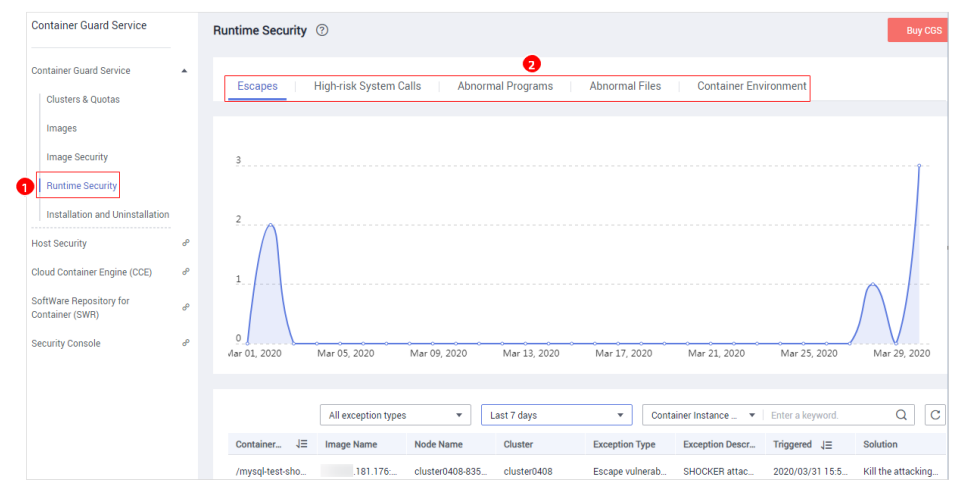

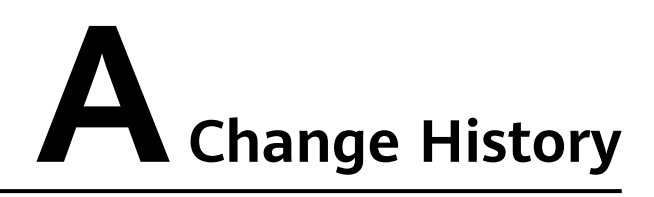

<span id="page-8-0"></span>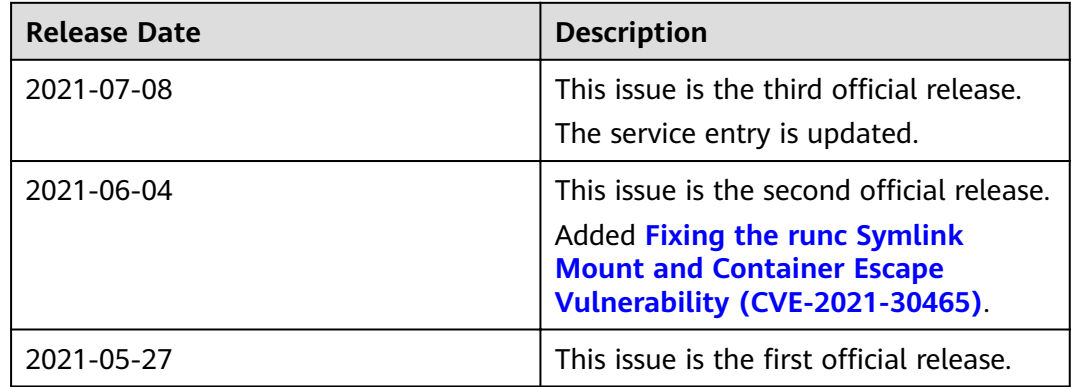